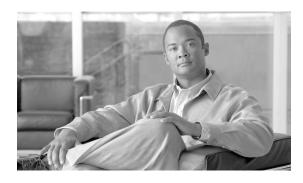

# Cisco BTS 10200 Softswitch ENUM Query for n11 Services Feature, Release 6.0.3

#### Last Updated: August 10, 2011

The support for Electronic Number mapping (ENUM) Query for n11 Services feature allows the Cisco BTS 10200 Softswitch to perform an ENUM query on the calling subscriber digits for n11 services such as REPAIR (611), BUSINESS (811), NON-EMG (311), and Directory Assistance (DA) (411). The call routing is based on the translated number received in the ENUM response from the ENUM server.

# **Contents**

- Overview, page 1
- Provisioning the Feature, page 2
- Managing the Feature, page 4
- Additional References, page 4

# **Overview**

The ENUM Query Support for n11 Services feature is based on the existing ENUM query framework in BTS 10200. For more information on ENUM capabilities and n11 services supported in BTS 10200, see *Electronic Number Mapping and Routing* chapter in the *Routing and Dial Plan Guide*. For more information on *n11 Support*, see the *Network Features* chapter in the *Network and Subscriber Feature Descriptions Guide*.

This feature allows BTS 10200 to perform an ENUM query on the calling subscriber number for n11 code types such as REPAIR (611), BUSINESS (811), NON-EMG (311), and Directory Assistance (DA) (411) only. The call routing is based on the translated number received in the ENUM response from the ENUM server.

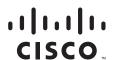

Since the calling subscriber originating the n11 service may be from a different rate center or region, the ENUM query method uses the closest path to help route the call to the destination in a short time. If the ENUM query fails for any reason, the call is routed based on the default translated number specified in the **POLICY-NXX** table. If the default translated number is not provisioned in the **POLICY\_NXX** table, the call is routed using destination-based routing.

Figure 1 illustrates ENUM based routing for n11 services.

Subscriber (2292220601) calls 311 (NON-EMG call type) Get Subscriber Go to Destination Table (Sub-profileid) Go to Dial-plan Table (get call type, Get subscriber-profile enum-profile-ID, and (based on DP-ID) Table (dial-plan-id) perform-enum-routing) Perform Is ENUM Go to ENUM Profile Destination-Based Yes No use\_ani\_for based routing table based on the routing instead of enum=Y? required? enum-profile-id **ENUM-Based routing** Yes Perform Perform Destination-based ENUM query on routing 2292220601 and parse the ENUM response No Select Route Get Default Translated Yes Translated Number No number from POLICY-NXX received? Table Yes

Figure 1 ENUM Based Routing for n11 Services

# **Provisioning the Feature**

This section explains how to provision the feature.

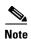

The commands shown in this section are only examples; you need to enter values that are appropriate for your network and service requirements. The CLI syntax allows you to use commands in uppercase or lowercase. It also allows you to enter hyphens (-) or underscores (\_) interchangeably. (Exceptions, if any, are noted in the procedures.)

For a complete list of tokens for each CLI table, as well as the allowed values, default values, and detailed descriptions for each token, see the *Cisco BTS 10200 Softswitch CLI Database* at this website: <a href="http://www.cisco.com/en/US/docs/voice\_ip\_comm/bts/6.0.3/BTS603\_Mainpage.html">http://www.cisco.com/en/US/docs/voice\_ip\_comm/bts/6.0.3/BTS603\_Mainpage.html</a>

The ENUM query is enabled in BTS 10200 using the **USE-ANI-FOR-ENUM** token in the **ENUM-PROFILE** table. When this token is set to *Y*, the ENUM query is performed on the calling subscriber's number. This token provides the flexibility to the operator to disable ENUM query for n11 services. In such a scenario, the routing of the call is carried out using destination-based routing. The default value of this token is N.

#### **SUMMARY STEPS**

- 1. add enum\_profile
- 2. change call\_agent\_profile
- 3. change ca\_config

or

change destination

4. add policy\_nxx

#### **DETAILED STEPS**

|        | Command                                                                                                    | Purpose                                                                                                  |
|--------|----------------------------------------------------------------------------------------------------|----------------------------------------------------------------------------------------------------|
| Step 1 | add enum_profile id=testENUM;<br>enum_server_domain=region1.enumsf;<br>top_level_domain=311.e164.cisco.com;<br>use_ani_for_enum=Y;                                                                                                    | Add the ENUM profile for the call type.  Note  It is mandatory to specify the TOP_LEVEL_DOMAIN token.    |
| Step 2 | change call_agent_profile id=CA146; cms_id=99999; mgc_id=99999; pcmm_version_minor=0; enum_supp=y;                                                                                                    | Change the call agent profile to support ENUM.                                                           |
| Step 3 | add ca_config type=default-enum-profile-id; value=testENUM;  OR  change destination dest_id=tbhrn17; call_type=non_emg; route_type=route; route_guide_id=n11; enum_profile_id=testENUM; esrn_routing=n; perform_enum_routing=y; overlap_sending_supp=y; | Add the default ENUM profile ID in the CA-CONFIG table. This can also be added in the DESTINATION table. |
|        |                                                                                                    | Add the ENUM profile ID and set <b>PERFORM_ENUM_ROUTING</b> to Y in the <b>DESTINATION</b> table.        |
| Step 4 | add policy-nxx id=normalroute;<br>translated_dn=2282229801;                                                                                                    | Add the default translated DN. The call is routed based on the translated DN when the ENUM query fails.  |

# **Managing the Feature**

This section provides information on managing the feature.

### **Measurement Counters**

To track the number of ENUM queries launched by the BTS 10200 the call agent, the **ENUM\_QUERY\_LAUNCHED** counter is used. For more information on the measurements used in BTS 10200, see the *Cisco BTS 10200 Softswitch Operations and Maintenance Guide*.

## **Billing Information**

The system captures the following information in the call detail records (CDR):

- Whether or not the ENUM query was performed for the call, and the result of the query (success/failure)
- Time stamp
- Universal Resource Identifier (URI) returned from the ENUM server

For more information, see the Cisco BTS 10200 Softswitch Billing Guide.

# **Additional References**

## **Related Documents**

| Related Topic                                             | Document Title                                              |
|-----------------------------------------------------------|-------------------------------------------------------------|
| Summary of features and usage guidelines for this release | Cisco BTS 10200 Softswitch Release Notes                    |
| Reference listing of all CLI tables and tokens            | Cisco BTS 10200 Softswitch CLI Database                     |
| ENUM Capability                                           | Cisco BTS 10200 Softswitch Routing and Dial Plan Guide      |
| ENUM Measurements                                         | Cisco BTS 10200 Softswitch Operations and Maintenance Guide |

Cisco and the Cisco Logo are trademarks of Cisco Systems, Inc. and/or its affiliates in the U.S. and other countries. A listing of Cisco's trademarks can be found at <a href="https://www.cisco.com/go/trademarks">www.cisco.com/go/trademarks</a>. Third party trademarks mentioned are the property of their respective owners. The use of the word partner does not imply a partnership relationship between Cisco and any other company. (1005R)

Any Internet Protocol (IP) addresses used in this document are not intended to be actual addresses. Any examples, command display output, and figures included in the document are shown for illustrative purposes only. Any use of actual IP addresses in illustrative content is unintentional and coincidental.

© 2011 Cisco Systems, Inc. All rights reserved.